# 湖北省药品分类采购交易系统 三方建立配送关系操作手册

温馨提示:系统目前支持 ie9 及以上、火狐、搜狗、360 极速模式、谷歌 、QQ 等主流浏 览器,如果出现系统不能点的情况,可以换个浏览器试一下 建议用火狐或者谷歌,安全 性和兼容性相对较好。

### 一、 术语解释

- 三方:指交易系统中三种角色,即药品的生产企业、负责配送 药品的配送企业、采购方(医疗机构)
- 区域配送关系:生产企业为每个县区设定的 N 家配送企业
- 生产企业: 药品分类采购系统已挂网交易药品的申报企业
- 配送企业:具有药品配送资格且在药品分类采购系统成功注册 并挂网交易的配送企业
- 配送区域: 由配送企业在药品分类采购系统基础库中维护的可 配送的区域范围

## 二、 生产企业设置区域配送关系

1. 操作说明:

三方建立配送关系,首先由生产企业登录系统后设置区域配送 关系,勾选本企业已挂网的每个药品的区域配送企业。

设置方式分为两种,一为按药品目录设置(逐个对药品设置配 送关系,配送关系精确到县区,设置完毕后,等待配送企业确认,

配送企业确认后配送关系生效);二为按配送企业设置(先选择合 作的配送企业,再选择合作的药品, 最后选择此企业配送的区域 (精确到区县)。 选择完毕后,等待配送企业确认,配送企业确 认后配送关系生效)。

2. 操作步骤:

(1)点击左侧菜单【配送关系管理-配送关系设置】进入配 送关系设置页面,如图(1)所示。

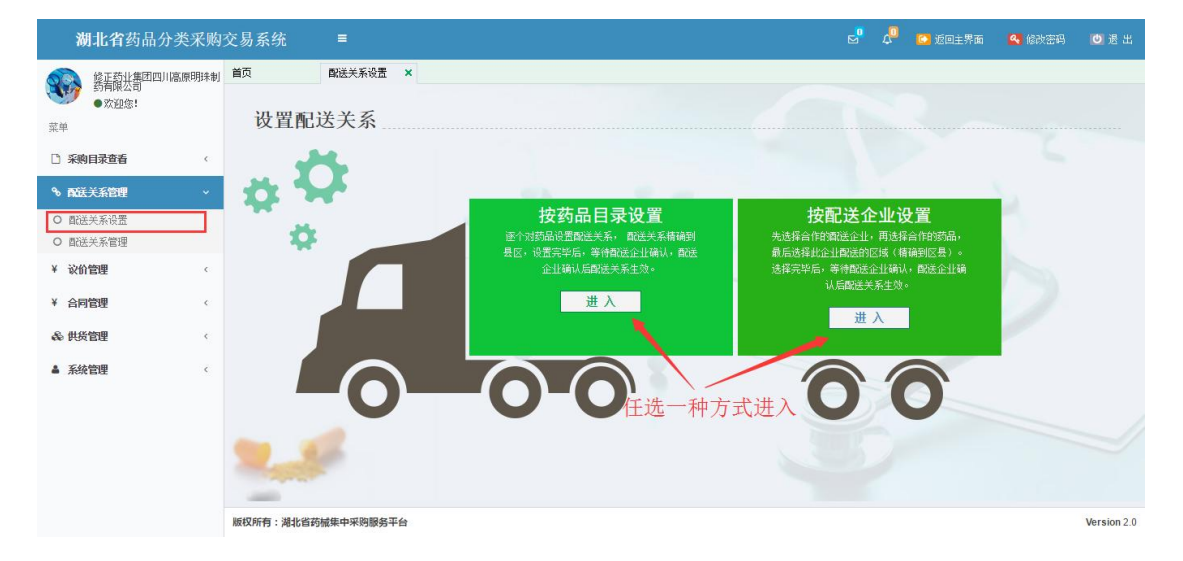

图(1)

按药品目录设置

选择【按药品目录设置】点击进入,显示的挂网药品列表 中,点击操作按钮,弹出设置配送企业页面,首先在左边 菜单里, 选中区具, 在右边呈现的配送企业中进行设置, 可以设置当前区县配送、全市配送、全省配送,删除配送 需注意的是,配送企业未确认前可以删除,一旦确认后不 得删除。如图(2)所示:

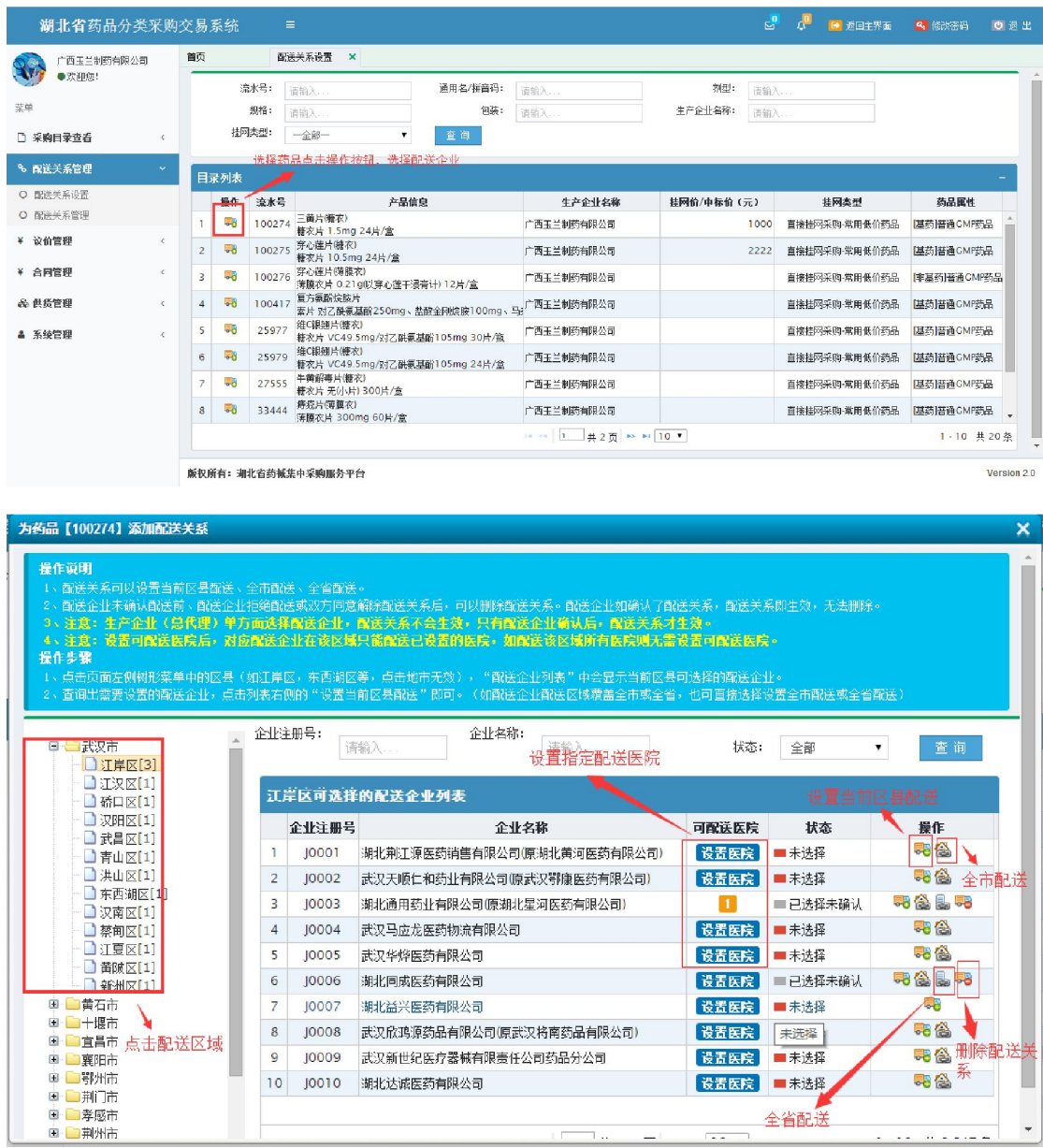

- 图(2)
- 按配送企业设置

选择【按配送企业设置】点击进入,显示的配送企业列表 中,点击操作按钮,弹出显示挂网药品页面,首先选中药 品,在右边的配送区域中勾选,直接勾选湖北省,即为全 省配送;勾选直辖市,即为全市配送;勾选地方区县,即 为当前区县配送。如图(3)所示;

| $E_0$<br>æ<br>湖北省药品分类采购交易系统<br>■ 返回主界面<br>$\equiv$<br>4 修改密码 |                  |            |                                            |                                   |                     |              |                                              |     |                         |    |                                   |             | の退出                                            |                 |                           |  |  |  |
|--------------------------------------------------------------|------------------|------------|--------------------------------------------|-----------------------------------|---------------------|--------------|----------------------------------------------|-----|-------------------------|----|-----------------------------------|-------------|------------------------------------------------|-----------------|---------------------------|--|--|--|
|                                                              | 广西玉兰制药有限公司       |            | 首页                                         |                                   | 配送关系设置 ×            |              |                                              |     |                         |    |                                   |             |                                                |                 |                           |  |  |  |
|                                                              | ● 宏评集!<br>企业注册号: |            |                                            |                                   | 请输入                 |              | 企业名称:                                        | 请输入 |                         | 查询 |                                   |             |                                                |                 |                           |  |  |  |
| 空单                                                           |                  |            |                                            |                                   |                     |              | 点击操作按钮选择挂网药品                                 |     |                         |    |                                   |             |                                                |                 |                           |  |  |  |
|                                                              | □ 采购目录查看         | $\epsilon$ |                                            | 配送企业列表                            |                     |              |                                              |     |                         |    |                                   |             |                                                |                 |                           |  |  |  |
|                                                              | % 配送关系管理         | U,         | $\mathbf{I}$                               | 提作<br>$\bullet$ 8                 | 企业主册号<br>J1709      |              | 企业名称<br>武汉楚格新商贸有限公司                          |     |                         |    |                                   | 公司地址        |                                                |                 | 企业传真                      |  |  |  |
|                                                              | ○ 配送关系设置         |            | $\bar{2}$                                  | क                                 | J1731               |              | 武汉天音医疗设备技术有限公司                               |     |                         |    |                                   |             |                                                |                 |                           |  |  |  |
|                                                              | ○ 配送关系管理         |            | $\overline{\mathbf{3}}$                    | ಕಾ                                | J1755               |              | 滇江晨丰医疗器械有限公司                                 |     |                         |    |                                   |             |                                                |                 |                           |  |  |  |
| ¥ 议价管理                                                       |                  | $\epsilon$ | $\overline{4}$<br>鹖<br>10582               |                                   |                     | 武汉绿雪医药发展有限公司 |                                              |     |                         |    |                                   |             |                                                |                 |                           |  |  |  |
|                                                              |                  |            | 马<br>5<br>J1783                            |                                   |                     | 武汉运瑞科技发展有限公司 |                                              |     |                         |    |                                   |             |                                                |                 |                           |  |  |  |
| ¥ 合同管理                                                       |                  | ċ          | $\overline{6}$<br>$\overline{\mathcal{L}}$ | GB<br>₩ò                          | J1795               |              | 武汉华盛康医疗器械有限公司                                |     |                         |    |                                   |             |                                                |                 |                           |  |  |  |
| 品 供货管理                                                       |                  | $\epsilon$ | $\overline{\mathbf{g}}$                    | U.                                | SJ417<br>12463      |              | APOGEPHA Arzneimittel GmbH<br>亿腾医药(中国)有限公司   |     |                         |    |                                   |             |                                                |                 |                           |  |  |  |
| ▲ 系统管理                                                       |                  | $\epsilon$ | 9                                          | 專                                 | 12496               |              | 湖北杰朗盛丰科技发展有限公司                               |     |                         |    |                                   |             |                                                |                 |                           |  |  |  |
|                                                              |                  |            | 10                                         | <b>W</b>                          | 12486               |              | 武汉泓强医药有限公司                                   |     |                         |    |                                   |             |                                                |                 |                           |  |  |  |
|                                                              |                  |            |                                            |                                   |                     |              |                                              |     |                         |    |                                   |             |                                                |                 |                           |  |  |  |
|                                                              |                  |            |                                            |                                   |                     |              |                                              |     | 14 44 1 ± 323 百 10 10 ▼ |    |                                   |             |                                                |                 | 1-10 共 3,228条             |  |  |  |
|                                                              |                  |            |                                            |                                   |                     |              |                                              |     |                         |    |                                   |             |                                                |                 |                           |  |  |  |
|                                                              |                  |            |                                            |                                   |                     |              |                                              |     |                         |    |                                   |             |                                                |                 |                           |  |  |  |
|                                                              |                  |            |                                            |                                   | 版权所有: 潮北省药槭集中采购服务平台 |              |                                              |     |                         |    |                                   |             |                                                |                 | Version 2.0               |  |  |  |
|                                                              |                  |            |                                            |                                   |                     |              |                                              |     |                         |    |                                   |             |                                                |                 |                           |  |  |  |
|                                                              | 为 [J1709] 添加配送关系 |            |                                            |                                   |                     |              |                                              |     |                         |    |                                   |             |                                                |                 | $\boldsymbol{\mathsf{x}}$ |  |  |  |
|                                                              |                  |            |                                            |                                   |                     |              |                                              |     |                         |    |                                   |             | 操作步骤<br>1、点击页面左侧目录列表中操作按                       |                 |                           |  |  |  |
|                                                              | 流水号:             | 请输入…       |                                            |                                   | 通用名/拼音<br>码:        | 请输入…         |                                              | 剂型: | 请输入                     |    |                                   |             | 扭,右侧地区列表将显示该配送企业<br>可配送的区域列表。                  |                 |                           |  |  |  |
|                                                              | 规格:              | 请输入…       |                                            |                                   | 包装:                 | 请输入          | 生产企业名称:                                      |     | 请输入                     |    |                                   |             | 2、点击右侧树形菜单的区县(如江岸<br>区,东西湖区等,点击地市无效)夏          |                 |                           |  |  |  |
|                                                              | 挂网类型:            | 一全部一       |                                            | $\pmb{\mathrm{v}}$                | 查询                  |              |                                              |     |                         |    |                                   |             | 洗框洗中区县。                                        |                 |                           |  |  |  |
|                                                              |                  |            |                                            | 选中设置的药品                           |                     |              |                                              |     |                         |    |                                   |             |                                                | 设置【100275】的配送关系 |                           |  |  |  |
|                                                              | 目录列表             |            |                                            |                                   |                     |              |                                              |     |                         |    |                                   |             | 日□□脚比省<br>□□省(部)属<br>■□□武汉市                    |                 |                           |  |  |  |
|                                                              | 操作               | 赤水号        |                                            |                                   | 产品信息                |              | 生产企业名称                                       |     | 挂网价/中标价 (元)             |    | 挂网类型                              |             | □□□黄石市                                         |                 |                           |  |  |  |
| J.                                                           | ಹಿ               | 100274     | 三黄片(糖衣)                                    | 糖衣片 1.5mg 24片/盒                   |                     |              | 广西玉兰制药有限公司                                   |     |                         |    | 1000 直接挂网采购-常用低台                  |             | $\blacksquare$<br><b>BD</b>                    | 二十堰市<br>宜昌市     |                           |  |  |  |
| $\overline{c}$                                               | 58               | 100275     |                                            | 穿心莲片(糖衣)<br>糖衣片 10.5mg 24片/盒      |                     |              | 广西玉兰制药有限公司                                   |     |                         |    | 2222 直接挂网采购-常用低f                  |             | $\blacksquare$<br>襄阳市<br>$\blacksquare$<br>鄂州市 |                 |                           |  |  |  |
| $\overline{3}$                                               | -8               | 100276     |                                            | 穿心莲片(薄膜衣)<br>薄膜衣片 0.21g(以穿心莲干浸膏计) |                     |              | 广西玉兰制药有限公司<br>直接挂网采购-常用低化                    |     |                         |    |                                   |             | $\blacksquare$<br>荆门市<br>$\blacksquare$<br>孝感市 |                 |                           |  |  |  |
| $\overline{4}$                                               | -8               | 100417     |                                            | 复方氨酚烷胺片                           |                     |              | 素片 对乙酰氨基酚250mg、盐酸金 <sub>区</sub> 广西玉兰制药有限公司   |     | 直接挂网采购-常用低1             |    | E<br>荆州市<br>$\blacksquare$<br>黄冈市 |             |                                                |                 |                           |  |  |  |
| 5                                                            | ಕಾ               | 25977      |                                            | 维C银翘片(糖衣)                         |                     |              | 糠农片 VC49.5mg/对乙酰氨基酚10 <sup>片</sup> 西玉兰制药有限公司 |     |                         |    |                                   | 直接挂网采购·常用低f | E<br>属宁市<br>G-OI<br>随州市                        |                 |                           |  |  |  |
| $6\phantom{1}$                                               | 55               | 25979      |                                            | 维C银翎片(糖衣)                         |                     |              | 糖衣片 VC49.5mg/对乙酰氨基酚10 <sup>片</sup> 西玉兰制药有限公司 |     |                         |    | 直接挂网采购·常用低f                       |             | o O<br>恩施土家族苗族自治州<br>□□□直辖县级                   |                 |                           |  |  |  |
| $\overline{7}$                                               | -8               | 27555      |                                            | 牛黄解毒片(糖衣)                         | 糖衣片 无小片) 300片/盒     |              | 广西玉兰制药有限公司                                   |     |                         |    |                                   |             |                                                |                 |                           |  |  |  |
| 8                                                            | ತಿ               | 33444      |                                            | 痔疮片(薄膜衣)                          | 清晴太已 300mg 60円/合    |              | 广西玉兰制药有限公司                                   |     |                         |    | 直接挂网采购-常用低f _                     |             |                                                |                 |                           |  |  |  |

图(3)

(2)点击左侧菜单【配送关系管理-配送关系管理】进入配送 关系管理页面。如图(4)所示;

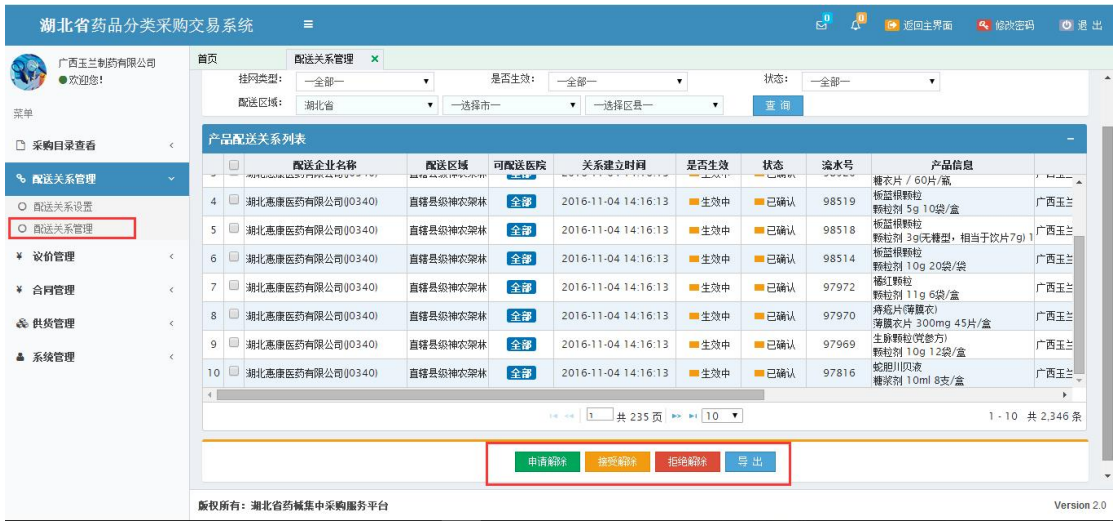

图(4)

申请解除

选择一条或多条已确认且生效中的配送关系,点击申请解 除,申请解除后需等待配送企业确认接受解除,配送企业 接受后配送关系将正式解除,否则配送关系继续生效。如 区域配送关系成功建立满一年后,生产企业可不经过配送 企业确认直接解除配送关系。

● 接受解除

选择一条或多条申请解除的配送关系,点击接受解除,系 统即时判断,本企业发起的申请解除不可接受,接受解除 成功后,配送关系状态更新为已解除。本企业可在设置配 送关系中删除已解除的配送关系。

● 拒绝解除

选择一条或多条申请解除的配送关系,点击拒绝解除,系 统即时判断,本企业发起的申请解除不可拒绝,拒绝解除 成功后,配送关系状态更新为拒绝解除,配送关系继续维 3. 注意事项:

设置区域配送关系时,勾选的配送企业必须满足以下条件: 1.配送企业已设置的配送区域包含所勾选的地区;2.配送企业 为已在平台注册且审核通过并在交易系统挂网的企业;否则 无法看到所需设置的企业。

若勾选后配送企业未确认,可以在勾选时操作的界面删除配 送关系。

### 三、 配送企业确认区域配送关系

1. 操作说明:

生产企业勾选区域配送关系后,由配送企业登录系统进行 区域配送关系确认,只有经配送企业确认后的配送关系方能 生效。

已生效的区域配送关系如需解除,需双方(生产企业方、 配送企业方)达成协议,由一方申请解除配送,另一方接受 解除即可解除区域配送关系。如区域配送关系成功建立达到 一年,生产企业可不经过配送企业确认直接解除配送关系。

2. 操作步骤:

点击左侧菜单【配送关系管理-确认/拒绝配送关系】进入待

确认配送关系页面。如图(5)所示:

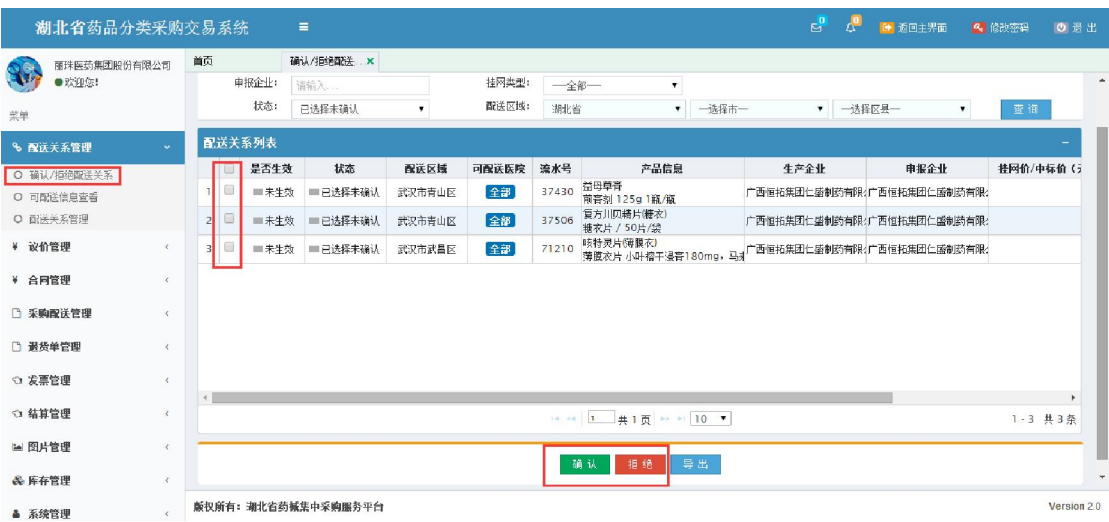

图(5)

 首先选中待确认的配送关系,点击确认按钮,配送关系正式建 立;点击拒绝按钮,配送关系不建立。

点击左侧菜单【配送关系管理-可配送信息查看】进入可配送 信息查看页面。如图(6)所示:

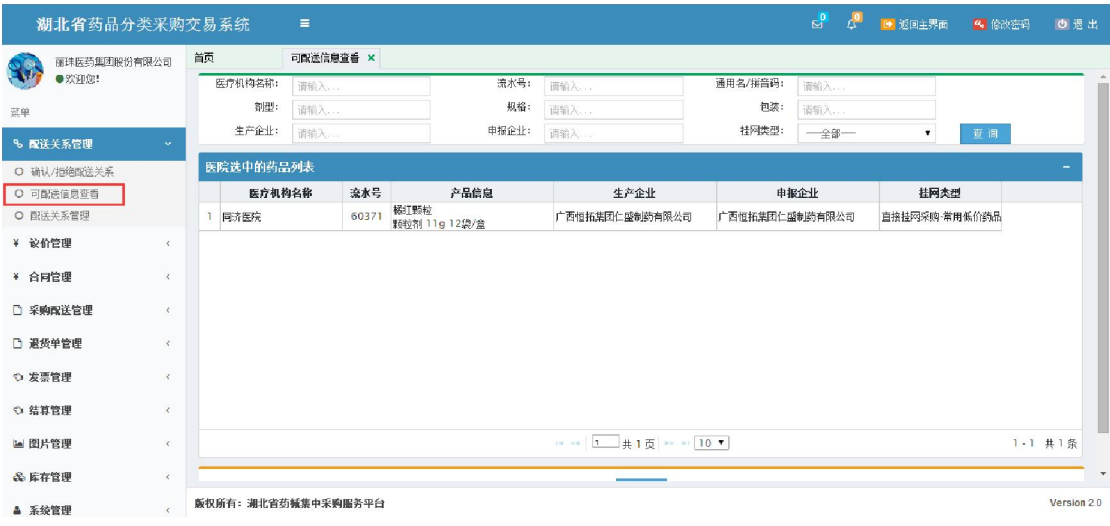

图(6)

点击左侧菜单【配送关系管理-配送关系管理】进入配送关系管理页 面。如图(7)所示

|                                  |   | 湖北省药品分类采购交易系统<br>首页<br>配送关系管理<br>$\mathbf{x}$ |        |      |                     |                             |                     |           |              |                    |                                   |                         |         |             |
|----------------------------------|---|-----------------------------------------------|--------|------|---------------------|-----------------------------|---------------------|-----------|--------------|--------------------|-----------------------------------|-------------------------|---------|-------------|
| 丽珠医药集团股份有限公司<br>●欢迎您!            |   | 挂网类型:                                         |        | 一全部一 |                     | 是否生效:<br>$\pmb{\mathrm{v}}$ |                     | 一全部一      |              | $\pmb{\mathrm{v}}$ | 状态:<br>一全部一                       | $\mathbf{v}$            |         |             |
| 菜单                               |   |                                               | 配送区域:  | 湖北省  |                     |                             | ▼ 一选择市一             |           | ▼ 一选择区县一     | $\pmb{\mathrm{v}}$ | 查询                                |                         |         |             |
| % 配送关系管理<br>$\tilde{\mathbf{v}}$ |   |                                               | 配送关系列表 |      |                     |                             |                     |           |              |                    |                                   |                         |         |             |
| ○ 确认/拒绝配送关系                      |   | 同                                             | 配送区域   |      | 可配送医院               |                             | 关系建立时间              | 是否生效      | 状态           | 流水号                | 产品信息                              | 生产企业                    |         |             |
| O 可配送信息查看                        | 1 | 回                                             | 武汉市武昌区 |      | 全部                  |                             | 2016-11-16 09:27:40 | ■生效中      | ■已确认         | 80419              | 柴黄片<br>糖农片 每片相当于原药材2g 24片/#       | 西恒拓集团仁盛制药有限公司(SO3(广西恒#  |         |             |
| ○ 配送关系管理                         |   | 0<br>2                                        | 武汉市武昌区 |      | 全部                  |                             | 2016-11-15 10:18:29 | ■生效中      | 已确认          | 60371              | 橋红野粒<br>颗粒剂 11g 12袋/盒             | 广西恒拓集团仁盛制药有限公司(SO3(广西恒# |         |             |
| ¥ 议价管理<br>$\epsilon$             |   | 图<br>$\overline{3}$                           | 武汉市武昌区 |      | 全部                  |                             | 2016-11-15 14:43:10 | 三未生效      | 三已选择未确认      | 71210              | 咳特灵片(薄膜衣)<br>薄膜衣片 小叶榕干浸膏180mg, 马非 | 西恒拓集团仁盛制药有限公司(SO3(广西恒#  |         |             |
| ¥ 合同管理<br>$\epsilon$             |   | o<br>$\overline{4}$                           | 武汉市青山区 |      | 全部                  |                             | 2016-11-15 14:42:58 | 三未生效      | ■ 已选择未确认     | 37430              | 益田草膏<br>前音剂 125g 1瓶/瓶             | 广西恒拓集团仁盛制药有限公司(SO3(广西恒+ |         |             |
| □ 采购配送管理<br>$\epsilon$           |   | 0<br>5                                        | 武汉市青山区 |      | 全部                  |                             | 2016-11-15 14:43:04 | 一未生效      | 三已选择未确认      | 37506              | 复方川贝精片(糖衣)<br>糖衣片 / 50片/袋         | 广西恒拓集团仁盛制药有限公司(SO3(广西恒‡ |         |             |
| □ 退货单管理<br>$\epsilon$            |   |                                               |        |      |                     |                             |                     |           |              |                    |                                   |                         |         |             |
| ○ 发票管理<br>$\epsilon$             |   |                                               |        |      |                     |                             |                     |           |              |                    |                                   |                         |         |             |
| ○ 结算管理<br>$\epsilon$             |   |                                               |        |      |                     |                             |                     |           |              |                    |                                   |                         |         | $\bullet$   |
|                                  |   |                                               |        |      |                     |                             |                     | $14 - 44$ | $\mathbf{1}$ | #1页 → → 10 ▼       |                                   |                         | 1-5 共5条 |             |
| ■图片管理<br>$\epsilon$              |   |                                               |        |      |                     |                             |                     | 申请解除      | 接受解除         | 拒绝解除               | 导出                                |                         |         |             |
| & 库存管理<br>$\epsilon$             |   |                                               |        |      |                     |                             |                     |           |              |                    |                                   |                         |         |             |
| ▲ 系统管理                           |   |                                               |        |      | 旋权所有: 湘北省药械集中采购服务平台 |                             |                     |           |              |                    |                                   |                         |         | Version 2.0 |

图(7)

● 申请解除

如图(7)所示,首先选择一行或多行已确认的配送关系, 点击申请解除。当配送关系建立未满半年的,不可以申请 解除;已经成功申请解除的配送关系,需等待生产企业确 认,确认后配送关系正式解除。

接受解除

如图(7)所示,首先选择状态为申请解除的配送关系,点 击接收解除,关系正式解除。

● 拒绝解除

如图(7)所示,首先选择状态为申请解除的配送关系,点 击拒绝解除,配送关系不发生改变。

## 四、 医疗机构设置默认配送企业

1. 操作说明:

生产企业与配送企业建立好区域配送关系后,医疗机构才能

通过已生效的区域配送关系为药品设置默认的配送企业。

2. 操作步骤:

(1)点击左侧菜单【采购目录管理-勾选采购目录】进入勾选 采购目录功能,如图(8)所示。使用查询功能查询出要勾选 的目录,勾上列表左侧的复选框,点击【保存勾选目录】即

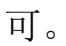

| 规格:<br>请输入<br>申报企业名称:<br>请输入<br>生产企业名称:<br>请输入<br>持网类型:<br>一全部一<br>查询<br>$\boldsymbol{\mathrm{v}}$<br>采购品种选择<br>流水号<br>包装<br>质里类型<br>申报企业名称<br>通用名<br>剂型<br>规格<br>生产企业名称<br>$\Box$<br>$\Box$<br>10袋/盒<br>100370<br>感冒清热颗粒<br>颗粒剂<br>菩诵CMP药品<br>爱民药业集团股份有限爱民药业集团股份有限<br>12g<br>ø<br>$\overline{2}$<br>20袋/袋<br>100371<br>感冒清热颗粒<br>颗粒剂<br>菩通GMP药品<br>爱民药业集团股份有限爱民药业集团股份有限<br>12q<br>60<br>$\overline{3}$<br>100372<br>27袋/袋<br>爱民药业集团股份有限爱民药业集团股份有限<br>感冒清热颗粒<br>颗粒剂<br>普诵GMP药品<br>12g<br>$\qquad \qquad \Box$<br>$\overline{4}$<br>100373<br>颗粒剂<br>30袋/袋<br>爱民药业集团股份有限爱民药业集团股份有限<br>感冒清热颗粒<br>12g<br>菩诵GMP药品<br>$\Box$<br>5<br>32袋/袋<br>爱民药业集团股份有限爱民药业集团股份有限<br>100374<br>感冒清热颗粒<br>颗粒剂<br>12q<br>菩诵CMP药品<br>$\Box$<br>6<br>華香正气水<br>酉初<br>14支/盒<br>爱民药业集团股份有限爱民药业集团股份有限<br>100376<br>10 <sub>ml</sub><br>菩诵GMP药品<br>$\begin{matrix} \vdots \\ \vdots \end{matrix}$<br>$\overline{7}$<br>复方<br>100377<br>氯咖黄敏胶囊<br>胶睾剂<br>12粒/盒<br>江西南昌制药有限公司江西南昌制药有限公司<br>菩诵GMP药品<br>$\Box$<br>8<br>酉初<br>10ml<br>18支/盒<br>100379<br>華香正气水<br>普诵GMP药品<br>爱民药业集团股份有限爱民药业集团股份有限 | 流水号:           |        |  | 请输入      | 诵用名:     | 请输入 |       | 剂型: | 请输入 |               |
|----------------------------------------------------------------------------------------------------|----------------|--------|--|----------|----------|-----|-------|-----|-----|---------------|
|                                                                                                    |                |        |  |          |          |     |       |     |     |               |
|                                                                                                    |                |        |  |          |          |     |       |     |     |               |
|                                                                                                    |                |        |  |          |          |     |       |     |     | -             |
|                                                                                                    |                |        |  |          |          |     |       |     |     | 挂网价(テ         |
|                                                                                                    |                |        |  |          |          |     |       |     |     |               |
|                                                                                                    |                |        |  |          |          |     |       |     |     |               |
|                                                                                                    |                |        |  |          |          |     |       |     |     |               |
|                                                                                                    |                |        |  |          |          |     |       |     |     |               |
|                                                                                                    |                |        |  |          |          |     |       |     |     |               |
|                                                                                                    |                |        |  |          |          |     |       |     |     |               |
|                                                                                                    |                |        |  |          |          |     |       |     |     |               |
|                                                                                                    |                |        |  |          |          |     |       |     |     |               |
| 永信药品工业保山有的永信药品工业保山有的<br>100387<br>100mg<br>菩诵GMP药品                                                                                                    | $\overline{9}$ | $\Box$ |  | 阿司匹林肠溶胶囊 | 肠溶胶囊(微丸) |     | 60粒/瓶 |     |     |               |
| 10<br>100394<br>硫酸庆大霉素片(糖衣)<br>糖衣片<br>100片/瓶<br>西南药业股份有限公司西南药业股份有限公司<br>普诵GMP药品<br>40mg(4万IU)                                                                                                    |                |        |  |          |          |     |       |     |     |               |
|                                                                                                    |                |        |  |          |          |     |       |     |     |               |
| 1 共1,238页 ▶ ▶ 10 ▼<br>14.44                                                                                                    |                |        |  |          |          |     |       |     |     | 1-10 共12,379条 |

图(8)

(2)点击左侧菜单【采购目录管理-常用采购药品管理】进入 维护常用采购药品目录,如图(9)所示。

| 湖北省药品交易系统(学习版) |            |               | $\equiv$               |                     |                           |       |                      |    |    | $E^0$               | A <sup>o</sup>      | ■ 返回主导面   |              | 4 修改密码 | ◎ 退出        |
|----------------|------------|---------------|------------------------|---------------------|---------------------------|-------|----------------------|----|----|---------------------|---------------------|-----------|--------------|--------|-------------|
| 同济医院           |            | 首页            |                        | 常用采购药品性 ×           |                           |       |                      |    |    |                     |                     |           |              |        |             |
| ● 欢迎您!         |            |               | 采购目录: 当前采购目录   已激废采购品种 |                     |                           |       |                      |    |    |                     |                     |           |              |        | ご刷新         |
| 蓝单             |            |               | 流水号:                   | 请输入                 |                           | 通用名:  | 清新入.                 |    |    | 剂型:                 | 请输入                 |           |              |        |             |
| ♀ 挂网目录管理       | $\epsilon$ |               | 规格:                    | 清船入                 |                           | 生产企业: | 清输入                  |    |    | 持网类型:               | 一全部一                |           | $\mathbf{v}$ |        |             |
|                |            |               | 配送企业:                  | 清船入                 |                           |       | 音传采购量为空              |    |    |                     |                     | ■ 未选择图送企业 |              | 查询     |             |
| □ 采购目录管理       | $\sim$     |               |                        |                     |                           |       |                      |    |    |                     |                     |           |              |        |             |
| O 勾选采购目录       |            | 采购药品目录        |                        |                     |                           |       |                      |    |    |                     |                     |           |              |        |             |
| O 常用采购药品管理     |            | 质里类型          |                        | 生产企业                | 申报企业                      | 挂网价(テ | 桂网类型                 |    |    | 实际采购作 预采购教师 采购金额(元) |                     |           | 配送企业         |        |             |
| ○ 采购模板管理       |            | 道CMP药品        |                        |                     | 北京赛而生物药业有限公司 北京赛而生物药业有限公司 |       | 直接挂网采购               |    |    |                     | $\ddot{\textbf{r}}$ |           |              |        |             |
| ¥ 设价管理         | $\epsilon$ | 消 CMP药品       |                        |                     | 北京赛而生物药业有限公司 北京赛而生物药业有限公司 |       | 直接持网采购               |    |    |                     | $\div$              |           |              |        |             |
|                |            | <b>請GMP药品</b> |                        | 需允上药业有限公司           | 需允上药业有限公司                 |       | 直接挂网采购               |    |    |                     | ♣                   |           |              |        |             |
| ¥ 合同管理         | $\epsilon$ | 道CMP药品        |                        |                     | 北京赛而生物药业有限公司 北京赛而生物药业有限公司 |       | 直接挂网采购               |    |    |                     | $\ddot{\textbf{r}}$ |           |              |        |             |
| ■ 日常采购管理       | $\epsilon$ | Nill CMP药品    |                        |                     | 爱民药业集团股份有限公司 爱民药业集团股份有限公司 |       | 直接挂网采购               |    |    |                     | $\ddot{\textbf{r}}$ |           |              |        |             |
|                |            | 消 GMP药品       |                        |                     | 爱民药业集团股份有限公司 爱民药业集团股份有限公司 |       | 直接挂网采购               |    |    |                     | ÷                   |           |              |        |             |
| <b>0 入库管理</b>  | $\epsilon$ | 道CMP药品        |                        |                     | 爱民药业集团股份有限公司 爱民药业集团股份有限公司 |       | 直接挂网采购               |    |    |                     | ♣                   |           |              |        |             |
| ○ 退货管理         | $\epsilon$ | Hill CMP药品    |                        |                     | 爱民药业集团股份有限公司 爱民药业集团股份有限公司 |       | 直接挂网采购               |    |    |                     | $\ddot{\textbf{r}}$ |           |              |        |             |
|                |            | 前面 GMP药品      |                        |                     | 爱民药业集团股份有限公司 爱民药业集团股份有限公司 |       | 直接挂网采购               |    |    |                     | ÷                   |           |              |        |             |
| ○ 结算管理         | $\epsilon$ |               |                        |                     |                           |       |                      |    |    |                     |                     |           |              |        |             |
|                | $\epsilon$ |               |                        |                     |                           |       |                      |    |    |                     |                     |           |              |        |             |
| ⊙ 发票管理         |            |               |                        |                     |                           |       | □ □ □ □ 共1页 ■ □ 10 ▼ |    |    |                     |                     |           |              |        | 1-9 共9条     |
| ▲ 系统管理         | $\epsilon$ |               |                        |                     |                           |       |                      |    |    |                     |                     |           |              |        |             |
|                |            |               |                        |                     |                           |       | 保存                   | 撒底 | 导出 |                     |                     |           |              |        |             |
|                |            |               |                        |                     |                           |       |                      |    |    |                     |                     |           |              |        |             |
|                |            |               |                        |                     |                           |       |                      |    |    |                     |                     |           |              |        |             |
|                |            |               |                        |                     |                           |       |                      |    |    |                     |                     |           |              |        |             |
|                |            |               |                        | 版权所有: 湖北省药械集中采购服务平台 |                           |       |                      |    |    |                     |                     |           |              |        | Version 2.0 |

图(9)

设置配送企业

如图(9)所示,点击【+】弹出配送企业选择界面如图

(10),选择一家配送企业作为默认配送。

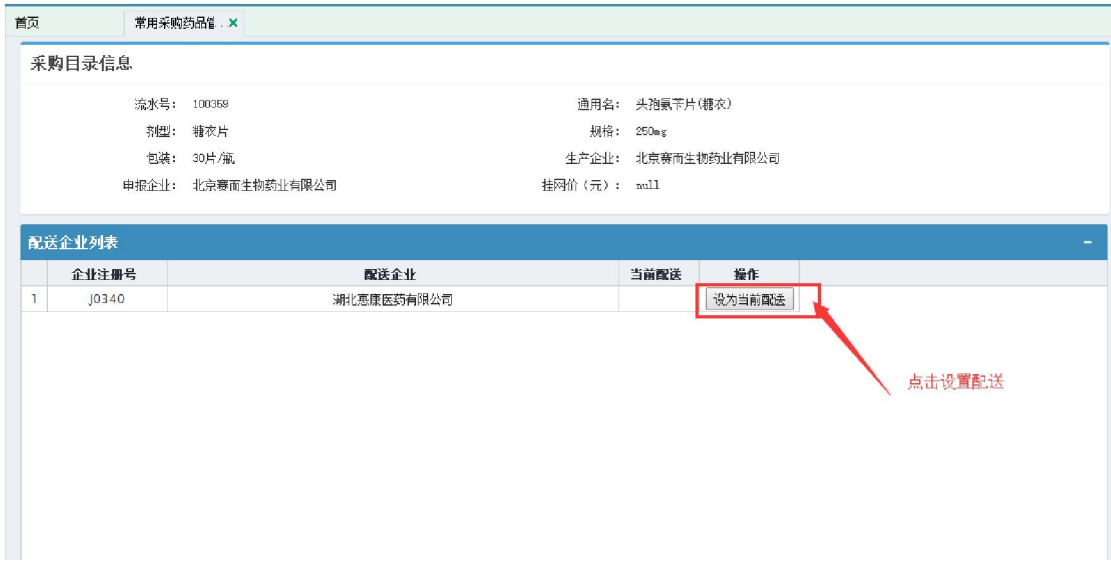

图(10)

以上则为建立配送关系的操作流程及说明,请配合贴图查阅,图中 所示数据均为测试数据。